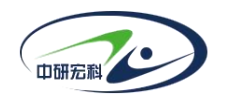

# **综合面试评审系统学生端**

# **操作手册**

2023 年 09 月

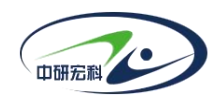

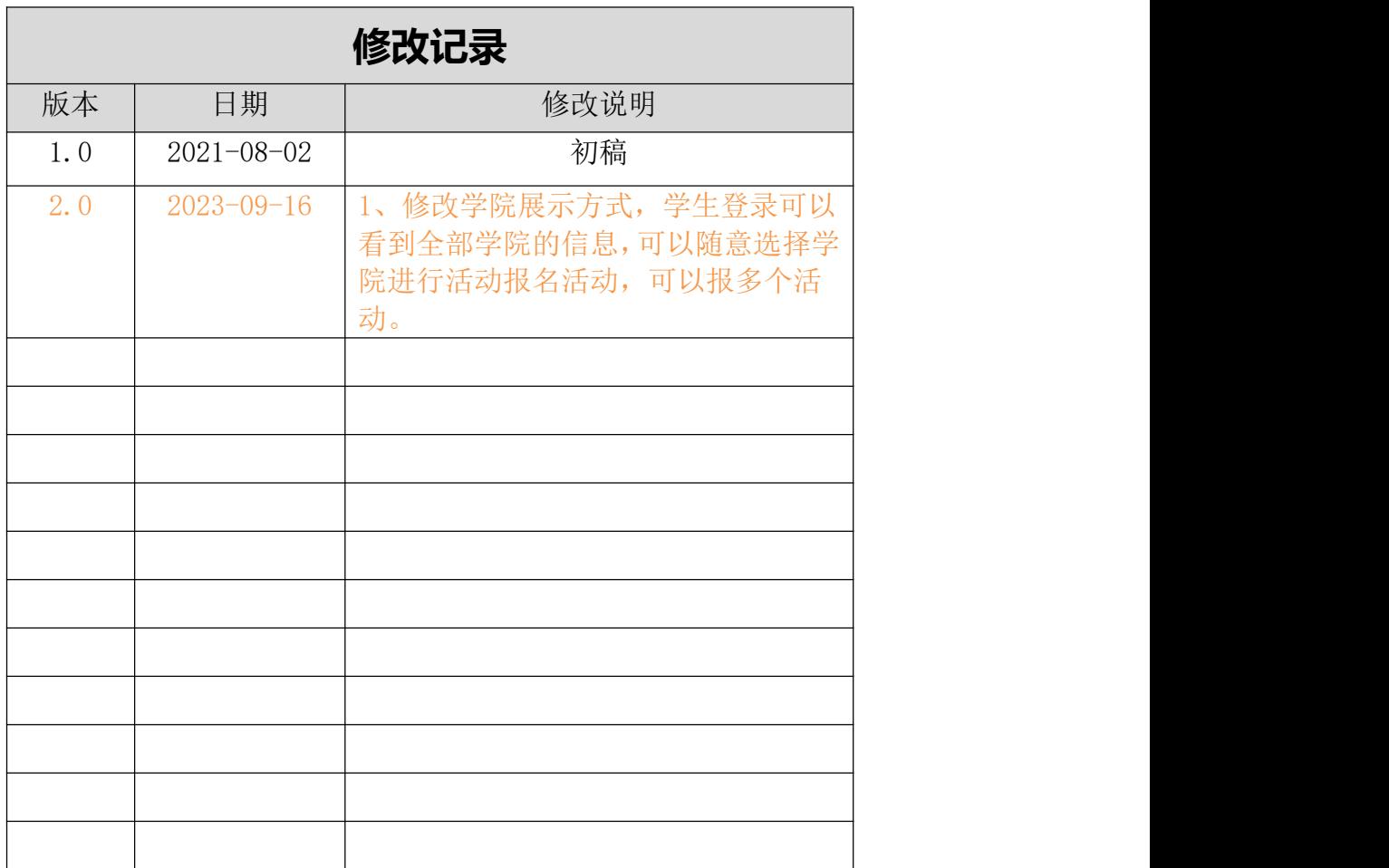

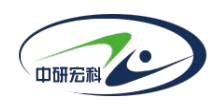

# 目录

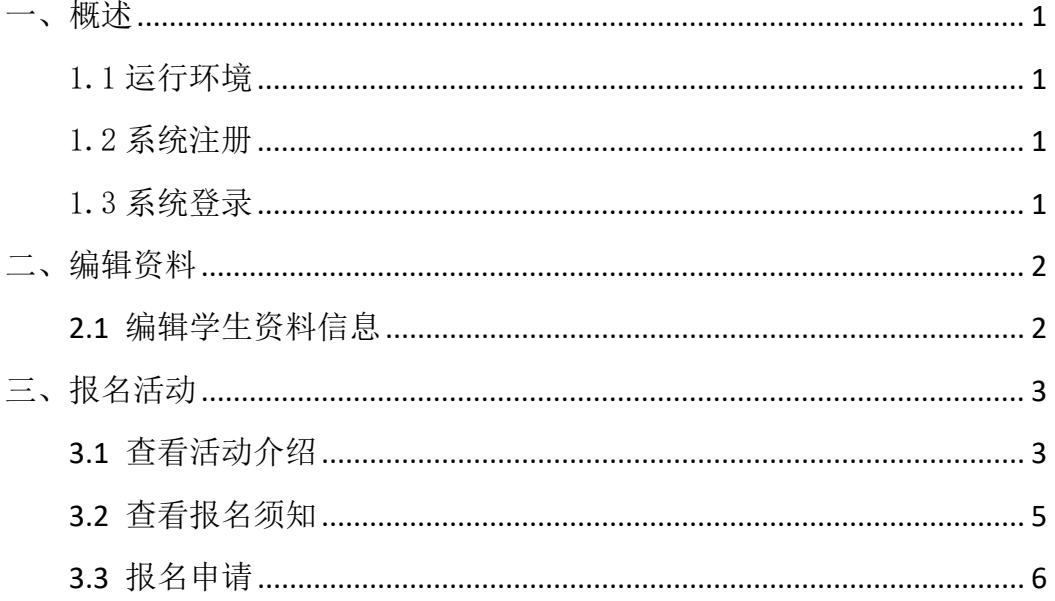

![](_page_3_Picture_0.jpeg)

![](_page_3_Picture_1.jpeg)

## <span id="page-3-0"></span>**一、概述**

### <span id="page-3-1"></span>**1.1 运行环境**

此系统可以在安装了浏览器的 Win7、Win10 等操作系统的台式电脑或笔记本 上进行访问,推荐用户**使用谷歌浏览器**进行访问操作。

# <span id="page-3-2"></span>**1.2 系统注册**

打开浏览器,进入网站登录页面。

点击注册用户,在弹出注册页面输入个人信息、图片验证码。然后点击发送 验证码,到所填邮箱收件箱查看收到的验证码(如果没有收到邮件,到垃圾邮件 里找一找或者核对自己填写的邮箱是否正确),输入邮箱验证码进行验证,最后 点击【注册】按钮,完成注册。

![](_page_3_Picture_77.jpeg)

# <span id="page-3-3"></span>**1.3 系统登录**

系统登录页面如图 1.2.1 所示。输入用户名、密码、验证码,然后点击【登 录】按钮进入系统。

![](_page_4_Picture_0.jpeg)

![](_page_4_Picture_57.jpeg)

图 1.2.1 登录页面

登录后进入系统首页,如下图 1.2.2 所示。

![](_page_4_Picture_58.jpeg)

图 1.2.2 系统首页

# <span id="page-4-0"></span>**二、编辑资料**

# <span id="page-4-1"></span>**2.1 编辑学生资料信息**

进入首页,如下图 2.1.1 所示,点击页面左侧学生信息部分【编辑资料】按 钮。

![](_page_5_Picture_0.jpeg)

![](_page_5_Picture_2.jpeg)

图 2.1.1

进入学生信息页面,如下图 2.1.2 所示。可修改学生姓名、性别、出生日期、 身份证号、学校、专业、手机、邮箱等信息。

![](_page_5_Picture_85.jpeg)

图 2.1.2

# <span id="page-5-0"></span>**三、报名活动**

# <span id="page-5-1"></span>**3.1 查看活动介绍**

学生端登录后,即可看到所有学院,点击任一学院,可查看到对应学院的所 有发布活动,如下图 3.1.1 所示。

![](_page_6_Picture_0.jpeg)

3 上海科技大学研究生招生报名评分系统

![](_page_6_Picture_3.jpeg)

图 3.1.1

进入首页,如下图 3.1.2 所示,点击【活动介绍】按钮。

![](_page_6_Picture_68.jpeg)

图 3.1.2

弹出活动介绍页面,如下图 3.1.3 所示。可查活动介绍详情。

![](_page_7_Picture_0.jpeg)

![](_page_7_Picture_47.jpeg)

图 3.1.3

# <span id="page-7-0"></span>**3.2 查看报名须知**

进入首页,点击【报名须知】按钮,如下图 3.2.1 所示。

![](_page_7_Picture_48.jpeg)

图 3.2.1

弹出报名须知页面,如下图 3.2.2 所示,可查看报名须知详情。

![](_page_8_Picture_0.jpeg)

![](_page_8_Picture_50.jpeg)

图 3.2.2

# <span id="page-8-0"></span>**3.3 报名申请**

进入首页,如下图 3.3.1 所示,点击某个活动的【报名申请】按钮。

![](_page_8_Picture_51.jpeg)

图 3.3.1

进入报名申请页面,如下图 3.3.2 所示,输入信息,点击【暂存】按钮,可 保存填写的信息,点击【提交】按钮,提交报名信息。

![](_page_9_Picture_0.jpeg)

| 少综合面                 | 奖学金二次发放免疫化学研究所申请表 |   |        |   |                |     | st@qq.com *          |
|----------------------|-------------------|---|--------|---|----------------|-----|----------------------|
|                      | • 基础信息            |   |        |   |                |     | <b>四条</b>            |
|                      | 性名                |   | * (18) |   |                |     | 法定代表人许吉              |
|                      | 出生年月日             | 担 | "身份证号码 |   |                |     | 姆.                   |
|                      | E-mail            |   | 民族     |   | "头像            |     |                      |
|                      | 手机号码              |   | 通讯地址   |   |                |     |                      |
|                      | 团党员               |   |        |   |                |     |                      |
| 姓名<br>$38 -$         | 紧急联系人             |   | 箱贯     |   | 联系人电话          |     |                      |
| 性则<br>男              |                   |   |        |   |                |     |                      |
| 出生日期 2020-12-2       | • 本科情况            |   |        |   |                |     | 进行中                  |
| 목화분단 11010119        | 所在学校              |   | 所在学院   |   | 所在系 (部)        |     |                      |
| <b>手机号码 15840554</b> | 所学专业              |   | 所在班级   |   | 学校满分绩点         |     | 8 视频测试               |
| 电子部箱 110qqco         |                   |   |        |   | 成绩在本专业         |     |                      |
| 学校<br>清华大学           | 我的精点              |   | GRE    |   | 同年级排名<br>(百分比) | 百分比 |                      |
| 专业<br>挖掘机专           |                   |   |        |   |                |     |                      |
|                      | CET4              |   | CET6   |   | 学制             |     |                      |
|                      | 入学时间              | 日 | 毕业时间   | 自 | 特长             |     | 进行中                  |
|                      | 担任职务              |   | 兴趣型好   |   |                |     |                      |
|                      | ■ 考研成绩            |   |        |   |                |     | <b>SEP statement</b> |
|                      |                   |   |        |   |                |     |                      |
|                      | 报考专业              |   | 初试总分   |   | 政治             |     |                      |
| 版权所有0上海中<br>地址:上海市绿汇 | 英语                |   | 业务课1   |   | 业务课2           |     | <b>TATE!</b>         |

图 3.3.2

提交后等待教师审核,若教师审核未通过,学生无法再次提交此活动报名申

请。